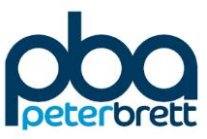

# **Appendix A OTP Masterplan**

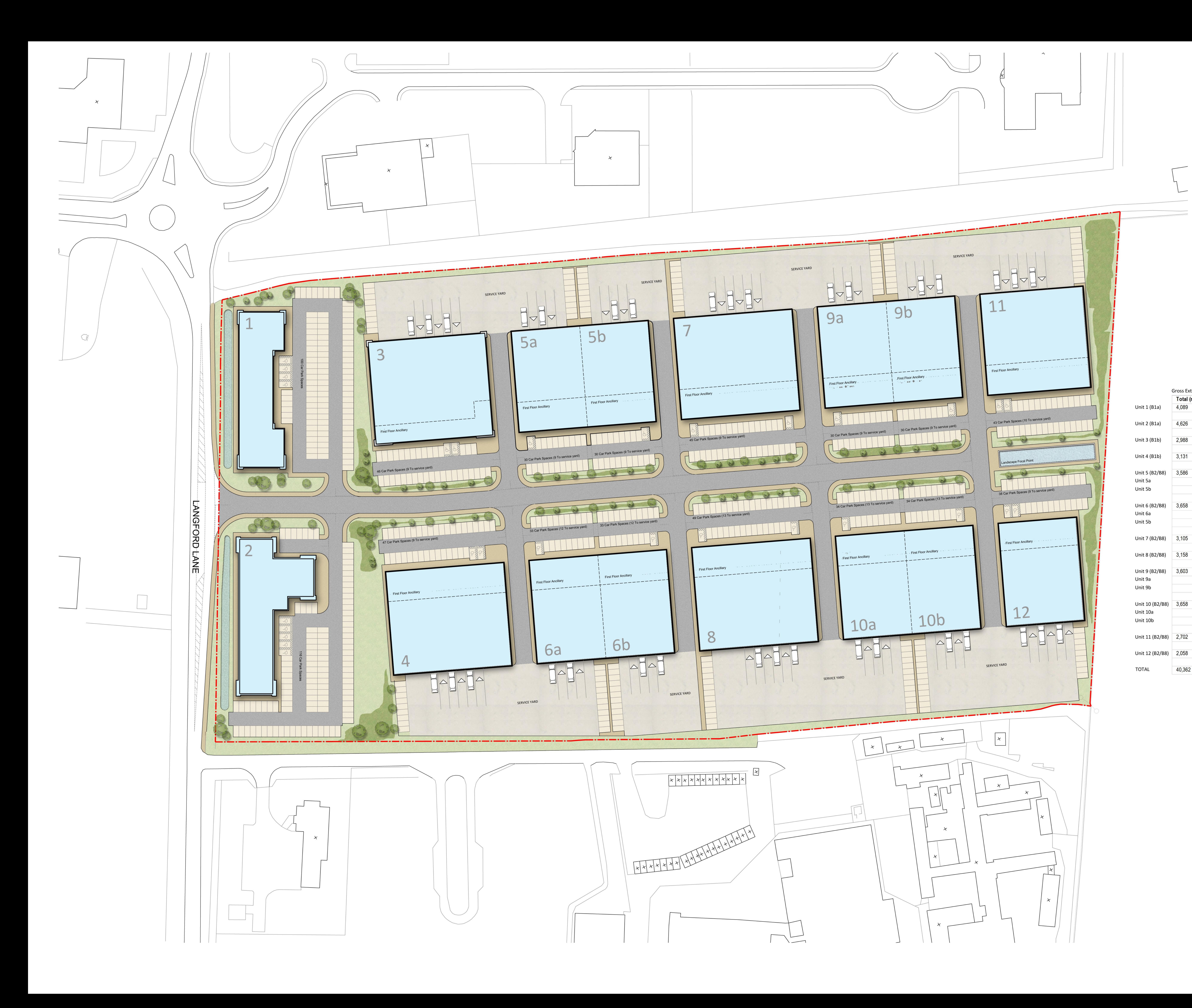

40,362

**Gross External Area** 

Total  $(m<sup>2</sup>)$ 

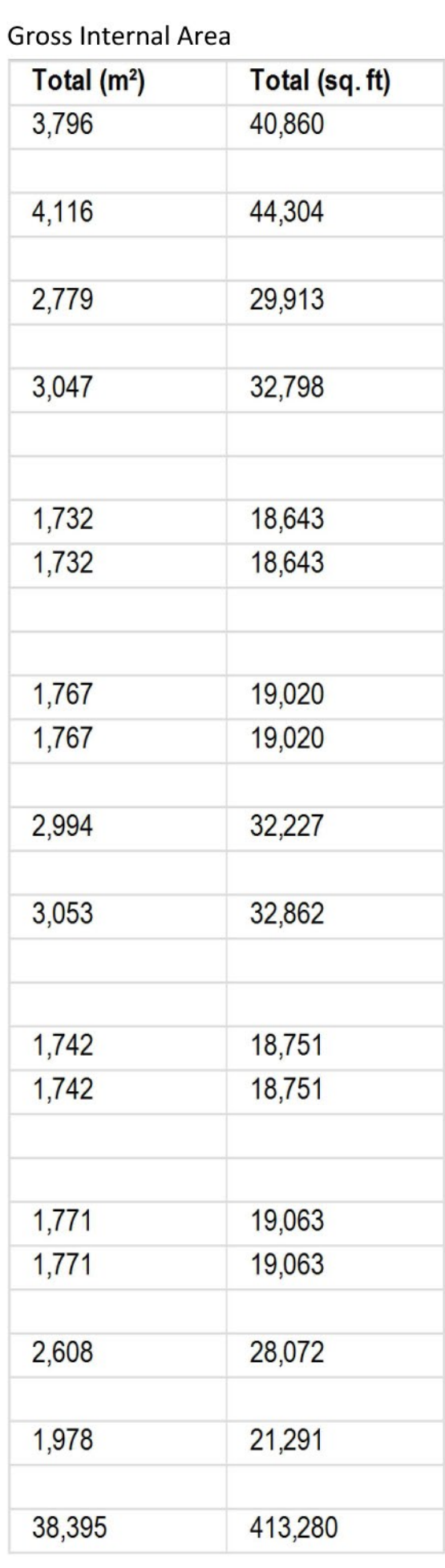

P2 Class usage notes and areas updated.

Oxford Technology Park

 $(H=H)$ 

HILL STREET

HOLDINGS

Newark Beacon Innovation Centre, Cafferata Way, Newark, Nottinghamshire NG24<br>**0.** +44 (0)1636 653027 f. +44 (0)1636 653010 e. info@umcarchitects

 $1000$ 

Preliminary **MT** 

03/11/2014

1:500 A0

Revision:

**P2** 

P1 Areas updated.

rev amendments

Site Layout

Drawing Status:

**Draw** 

Date

Scale:

Drawing no:

13045 1000

AS GH 04.

AS GH 24. by ckd date

 $z \longleftarrow$ 

- Dimensions are in millimeters, unless stated otherwise.<br>- Scaling of this drawing is not recommended.<br>- It is the recipients responsibility to print this document to the correct scale.<br>- All relevant drawings and specifi

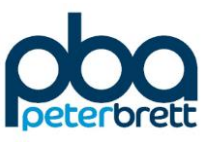

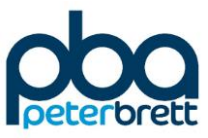

# **Appendix B Unit 2 Masterplan**

\\Pba.int\bri\Projects\41667 - OTP Hotel\Technical\Transport\WP\Reports\Transport Statement\_Final - fc - 131017.docx

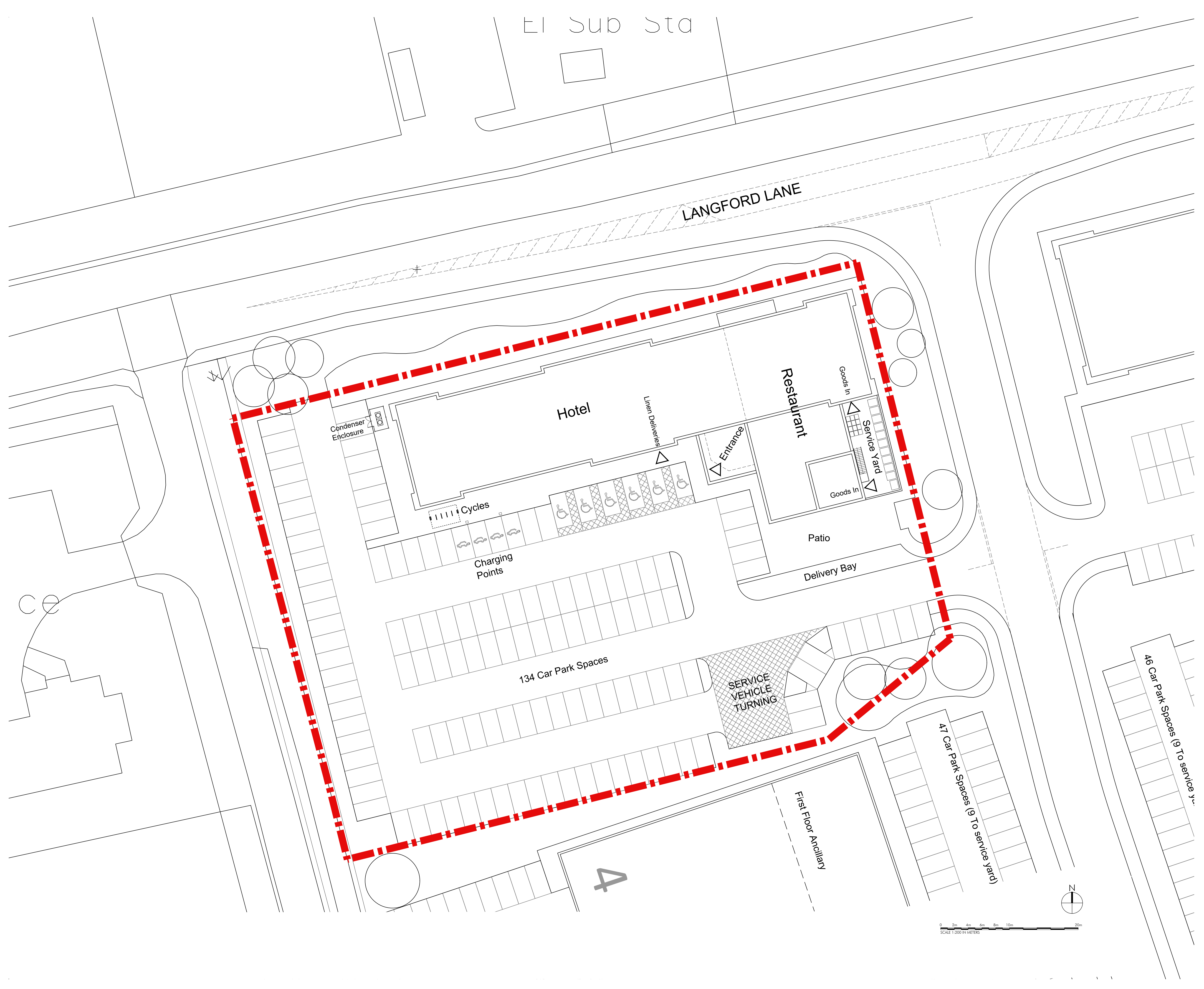

![](_page_4_Picture_146.jpeg)

![](_page_5_Picture_1.jpeg)

![](_page_6_Picture_1.jpeg)

# **Appendix C OCC Parking Standards**

#### **Car Parking Standards - Maximum Levels**

![](_page_7_Picture_239.jpeg)

\* Coach parking treated seperately

\*\* A PPG6 sequential test location policy will apply to these land uses

Type 1 - This standard may be applicable to Central Policy Areas of larger towns but this will be determined by the District CouncilType 2 - other areas

#### **Parking Standards for Developments below the Threshold Size**

 There will be a presumption that the above maximum standards apply to developments below the threshold size but each case will be on merit and the parking provision for each site will be considered in the light of its location and the need to reduce private vehicle mileage in line with PPG13

#### **Notes**

Oxford City Council has localised parking standards which reflect the high public transport accessibility

Where developers are proposing levels of parking below the maximum levels they will be required to submit supporting information to show the likely impact on street and to public transport. This could include parking surveys to show the level of existing parking stress and an assessment of any road safety implications. It may also require a contribution to improving public transport

and/or parking controls

Operational parking is the level of parking to accommodate those vehicles required for the essential operation of the land use under consideration. The specific operational need of an applicant will not necessarily be the determinant of the parking provision. .

Travel Plans will be required to show how the use of private vehicle trips will be controlled or reduced

Cycle Parking will be required in line with the County Council's cycle parking standards

Parking provision for people with disabilies should be provided in line with BS 8300:2001

Oct-02

**Table 1**

![](_page_8_Picture_1.jpeg)

# **Appendix D RGP Analysis**

![](_page_9_Picture_0.jpeg)

**Unit 2, Oxford Technology Park Proposed 101 Bedroom Premier Inn Hotel & Branded Restaurant**

**Transport Statement Review**

RGP are retained by Whitbread as highway consultant and, as a result, hold a large quantity of car parking data from comparable Whitbread Premier Inn / restaurant sites, which has been applied to the proposals at Oxford Technology Park. This data is regularly used to support planning applications for Whitbread and is generally well received by planning authorities and proven to be a robust assessment method.

The sites used for assessment purposes are of a similar scale and comparably located to the proposals in terms of their proximity to commercial uses, a town centre and links to the highway network. As a result these are considered to be representative of the development proposals from a trip generation and parking demand perspective.

The tables below provide a summary of the anticipated trip rates and corresponding trip generation for the proposals (factored to 101 hotel bedrooms and 200 restaurant covers). For robustness consideration is given to the conventional peak highway hours (08:00-09:00 and 17:00-18:00) as well as the total daily vehicle trip generation.

![](_page_9_Picture_274.jpeg)

![](_page_9_Picture_275.jpeg)

As summarised above, the proposals would generate a total of 521 two-way vehicle movements over the course of a typical weekday, assuming full occupancy of the hotel. This would comprise 30 two-way vehicle movements during the AM peak hour and 50 two-way vehicle movements during the PM peak hour.

The chart below provides an illustration of the anticipated car parking accumulation profile on a weekday. This considers the 'average' demand and the '85th percentile' demand recorded at the survey sites (factored accordingly to reflect the proposals).

**RGP** - Transport Planning and Infrastructure Design Consultants Head Office Shackleford Suite, Mill Pool House, Mill Lane, Godalmina, Surrey GUZ TEY Metro House, Northgate, Chichester, West Sussex PO19 1BE South Coast

22 Upper Ground, London SE1 9PD

London

E: enquiries@rgp.co.uk T: 01483 861681

 $T: 01243210418$ 

T: 020 7078 9662

![](_page_9_Picture_12.jpeg)

RGP is a trading name of Russell Giles Partnership Limited . VAT Registration No 771 9281 04 . Registered in England No. 4237910 . Registered Office: Shackleford Suite, Mill Pool House, Mill Lane, Godalming, Surrey GU7 1EY

![](_page_10_Picture_0.jpeg)

![](_page_10_Figure_1.jpeg)

As illustrated above, the proposals would generate a peak accumulation of 87 vehicles during the

evening mealtime on a typical weekday. When considering the 85<sup>th</sup> percentile demand, the site could have the potential to generate a peak

of up to 116 cars during the evening mealtime (at around 8pm).

# RGP-Transport Planning and Infrastructure Design Consultants

Shackleford Suite, Mill Pool House, Mill Lane, Godalming, Surrey GU7 1EY Head Office South Coast Metro House, Northgate, Chichester, West Sussex PO19 1BE London 22 Upper Ground, London SE1 9PD

E: enquiries@rgp.co.uk T: 01483 861681

T: 01243 210418

T: 020 7078 9662

 $AC =$ 150 9001

www.rap.co.uk

RGP is a trading name of Russell Giles Partnership Limited . VAT Registration No 771 9281 04 . Registered in England No. 4237910 . Registered Office: Shackleford Suite, Mill Pool House, Mill Lane, Godalming, Surrey GU7 IEY

![](_page_11_Picture_1.jpeg)

# **Appendix E TRICS Information B1(a)**

**TRIP RATE CALCULATION SELECTION PARAMETERS:**

Land Use : 02 - EMPLOYMENT Category : A - OFFICE **MULTI-MODAL VEHICLES**

![](_page_12_Picture_241.jpeg)

*This section displays the number of survey days per TRICS® sub-region in the selected set*

**Filtering Stage 2 selection:**

*This data displays the chosen trip rate parameter and its selected range. Only sites that fall within the parameter range are included in the trip rate calculation.*

![](_page_12_Picture_242.jpeg)

Public Transport Provision: Selection by: Include all surveys

Date Range: 01/01/05 to 24/09/13

*This data displays the range of survey dates selected. Only surveys that were conducted within this date range are included in the trip rate calculation.*

![](_page_12_Picture_243.jpeg)

*This data displays the number of selected surveys by day of the week.*

![](_page_12_Picture_244.jpeg)

*This data displays the number of manual classified surveys and the number of unclassified ATC surveys, the total adding up to the overall number of surveys in the selected set. Manual surveys are undertaken using staff, whilst ATC surveys are undertaking using machines.*

*Selected Locations:* Edge of Town 6

*This data displays the number of surveys per main location category within the selected set. The main location categories consist of Free Standing, Edge of Town, Suburban Area, Neighbourhood Centre, Edge of Town Centre, Town Centre and Not Known.*

![](_page_12_Picture_245.jpeg)

*This data displays the number of surveys per location sub-category within the selected set. The location sub-categories consist of Commercial Zone, Industrial Zone, Development Zone, Residential Zone, Retail Zone, Built-Up Zone, Village, Out of Town, High Street and No Sub Category.*

![](_page_13_Picture_125.jpeg)

*This data displays the number of selected surveys within stated 1-mile radii of population.*

![](_page_13_Picture_126.jpeg)

*This data displays the number of selected surveys within stated 5-mile radii of population.*

![](_page_13_Picture_127.jpeg)

*This data displays the number of selected surveys within stated ranges of average cars owned per residential dwelling, within a radius of 5-miles of selected survey sites.*

![](_page_13_Picture_128.jpeg)

*This data displays the number of surveys within the selected set that were undertaken at sites with Travel Plans in place, and the number of surveys that were undertaken at sites without Travel Plans.*

![](_page_14_Picture_245.jpeg)

*This section provides a list of all survey sites and days in the selected set. For each individual survey site, it displays a unique site reference code and site address, the selected trip rate calculation parameter and its value, the day of the week and date of each survey, and whether the survey was a manual classified count or an ATC count.*

TRIP RATE for Land Use 02 - EMPLOYMENT/A - OFFICE **MULTI-MODAL VEHICLES Calculation factor: 100 sqm BOLD print indicates peak (busiest) period**

![](_page_15_Picture_891.jpeg)

ARRIVALS DEPARTURES TOTALS

*departures). Within each of these main columns are three sub-columns. These display the number of survey days where count data is included (per time period), the average value of the selected trip rate calculation parameter (per time period), and the trip rate result (per time period). Total trip rates (the sum of the column) are also displayed at the foot of the table.*

*To obtain a trip rate, the average (mean) trip rate parameter value (TRP) is first calculated for all selected survey days that have count data available for the stated time period. The average (mean) number of arrivals, departures or totals (whichever applies) is also calculated (COUNT) for all selected survey days that have count data available for the stated time period. Then, the average count is divided by the average trip rate parameter value, and multiplied by the stated calculation factor (shown just above the table and abbreviated here as FACT). So, the method is: COUNT/TRP\*FACT. Trip rates are then rounded to 3 decimal places.*

![](_page_16_Picture_69.jpeg)

TRIP RATE for Land Use 02 - EMPLOYMENT/A - OFFICE **MULTI-MODAL OGVS Calculation factor: 100 sqm BOLD print indicates peak (busiest) period**

![](_page_17_Picture_889.jpeg)

*This section displays the trip rate results based on the selected set of surveys and the selected count type (shown just above the table). It is split by three main columns, representing arrivals trips, departures trips, and total trips (arrivals plus departures). Within each of these main columns are three sub-columns. These display the number of survey days where count data is included (per time period), the average value of the selected trip rate calculation parameter (per time period), and the trip rate result (per time period). Total trip rates (the sum of the column) are also displayed at the foot of the table.*

*To obtain a trip rate, the average (mean) trip rate parameter value (TRP) is first calculated for all selected survey days that have count data available for the stated time period. The average (mean) number of arrivals, departures or totals (whichever applies) is also calculated (COUNT) for all selected survey days that have count data available for the stated time period. Then, the average count is divided by the average trip rate parameter value, and multiplied by the stated calculation factor (shown just above the table and abbreviated here as FACT). So, the method is: COUNT/TRP\*FACT. Trip rates are then rounded to 3 decimal places.*

![](_page_18_Picture_69.jpeg)

TRIP RATE for Land Use 02 - EMPLOYMENT/A - OFFICE **MULTI-MODAL PSVS Calculation factor: 100 sqm BOLD print indicates peak (busiest) period**

![](_page_19_Picture_895.jpeg)

ARRIVALS DEPARTURES TOTALS No. | Ave. | Trip | No. | Ave. | Trip | No. | Ave. | Trip

Time Range | Days | GFA | Rate | Days | GFA | Rate | Days | GFA | Rate

*To obtain a trip rate, the average (mean) trip rate parameter value (TRP) is first calculated for all selected survey days that have count data available for the stated time period. The average (mean) number of arrivals, departures or totals (whichever applies) is also calculated (COUNT) for all selected survey days that have count data available for the stated time period. Then, the average count is divided by the average trip rate parameter value, and multiplied by the stated calculation factor (shown just above the table and abbreviated here as FACT). So, the method is: COUNT/TRP\*FACT. Trip rates are then rounded to 3 decimal places.*

![](_page_20_Picture_69.jpeg)

TRIP RATE for Land Use 02 - EMPLOYMENT/A - OFFICE **MULTI-MODAL CYCLISTS Calculation factor: 100 sqm BOLD print indicates peak (busiest) period**

![](_page_21_Picture_889.jpeg)

*This section displays the trip rate results based on the selected set of surveys and the selected count type (shown just above the table). It is split by three main columns, representing arrivals trips, departures trips, and total trips (arrivals plus departures). Within each of these main columns are three sub-columns. These display the number of survey days where count data is included (per time period), the average value of the selected trip rate calculation parameter (per time period), and the trip rate result (per time period). Total trip rates (the sum of the column) are also displayed at the foot of the table.*

*To obtain a trip rate, the average (mean) trip rate parameter value (TRP) is first calculated for all selected survey days that have count data available for the stated time period. The average (mean) number of arrivals, departures or totals (whichever applies) is also calculated (COUNT) for all selected survey days that have count data available for the stated time period. Then, the average count is divided by the average trip rate parameter value, and multiplied by the stated calculation factor (shown just above the table and abbreviated here as FACT). So, the method is: COUNT/TRP\*FACT. Trip rates are then rounded to 3 decimal places.*

![](_page_22_Picture_69.jpeg)

ARRIVALS DEPARTURES TOTALS No. | Ave. | Trip | No. | Ave. | Trip | No. | Ave. | Trip

Time Range | Days | GFA | Rate | Days | GFA | Rate | Days | GFA | Rate

 $07:00 - 07:30$  6 3892 0.270 6 3892 0.051 6 3892 0.321 07:30 - 08:00 6 3892 0.334 6 3892 0.077 6 3892 0.411  $08:00 - 08:30$  6  $3892$  0.775 6 3892 0.081 6 3892 0.856 08:30 - 09:00 **6 3892 0.908** 6 3892 0.069 6 3892 0.977 09:00 - 09:30 6 3892 0.728 6 3892 0.133 6 3892 0.861  $09:30 - 10:00$  6 3892 0.505 6 3892 0.184 6 3892 0.689 10:00 - 10:30 6 3892 0.338 6 3892 0.167 6 3892 0.505 10:30 - 11:00 6 3892 0.201 6 3892 0.201 6 3892 0.402 11:00 - 11:30 6 3892 0.176 6 3892 0.137 6 3892 0.313 11:30 - 12:00 6 3892 0.214 6 3892 0.257 6 3892 0.471 12:00 - 12:30 6 3892 0.210 6 3892 0.317 6 3892 0.527  $12:30 - 13:00$  6  $3892$  0.283 6 3892 0.308 6 3892 0.591  $13:00 - 13:30$  6  $3892$  0.385 6 3892 0.261 6 3892 0.646  $13:30 - 14:00$  6  $3892$  0.321 6 3892 0.171 6 3892 0.492 14:00 - 14:30 6 3892 0.308 6 3892 0.184 6 3892 0.492 14:30 - 15:00 6 3892 0.257 6 3892 0.223 6 3892 0.480 15:00 - 15:30 6 3892 0.201 6 3892 0.317 6 3892 0.518 15:30 - 16:00 6 3892 0.141 6 3892 0.253 6 3892 0.394 16:00 - 16:30 6 3892 0.188 6 3892 0.561 6 3892 0.749 16:30 - 17:00 6 3892 0.090 6 3892 0.758 6 3892 0.848 17:00 - 17:30 6 3892 0.086 **6 3892 1.075 6 3892 1.161** 17:30 - 18:00 6 3892 0.060 6 3892 0.651 6 3892 0.711 18:00 - 18:30 6 3892 0.043 6 3892 0.338 6 3892 0.381 18:30 - 19:00 6 3892 0.009 6 3892 0.188 6 3892 0.197

Peter Brett Associates Queen Square Bristol **Bristol** Licence No: 706710

00:00 - 00:30 00:30 - 01:00  $01:00 - 01:30$ 01:30 - 02:00 02:00 - 02:30 02:30 - 03:00 03:00 - 03:30 03:30 - 04:00 04:00 - 04:30 04:30 - 05:00 05:00 - 05:30 05:30 - 06:00 06:00 - 06:30 06:30 - 07:00

TRIP RATE for Land Use 02 - EMPLOYMENT/A - OFFICE **MULTI-MODAL VEHICLE OCCUPANTS Calculation factor: 100 sqm BOLD print indicates peak (busiest) period**

![](_page_23_Picture_918.jpeg)

![](_page_24_Picture_69.jpeg)

TRIP RATE for Land Use 02 - EMPLOYMENT/A - OFFICE **MULTI-MODAL PEDESTRIANS Calculation factor: 100 sqm BOLD print indicates peak (busiest) period**

![](_page_25_Picture_889.jpeg)

*This section displays the trip rate results based on the selected set of surveys and the selected count type (shown just above the table). It is split by three main columns, representing arrivals trips, departures trips, and total trips (arrivals plus departures). Within each of these main columns are three sub-columns. These display the number of survey days where count data is included (per time period), the average value of the selected trip rate calculation parameter (per time period), and the trip rate result (per time period). Total trip rates (the sum of the column) are also displayed at the foot of the table.*

*To obtain a trip rate, the average (mean) trip rate parameter value (TRP) is first calculated for all selected survey days that have count data available for the stated time period. The average (mean) number of arrivals, departures or totals (whichever applies) is also calculated (COUNT) for all selected survey days that have count data available for the stated time period. Then, the average count is divided by the average trip rate parameter value, and multiplied by the stated calculation factor (shown just above the table and abbreviated here as FACT). So, the method is: COUNT/TRP\*FACT. Trip rates are then rounded to 3 decimal places.*

![](_page_26_Picture_69.jpeg)

### TRIP RATE for Land Use 02 - EMPLOYMENT/A - OFFICE **MULTI-MODAL BUS/TRAM PASSENGERS Calculation factor: 100 sqm BOLD print indicates peak (busiest) period**

![](_page_27_Picture_889.jpeg)

*This section displays the trip rate results based on the selected set of surveys and the selected count type (shown just above the table). It is split by three main columns, representing arrivals trips, departures trips, and total trips (arrivals plus departures). Within each of these main columns are three sub-columns. These display the number of survey days where count data is included (per time period), the average value of the selected trip rate calculation parameter (per time period), and the trip rate result (per time period). Total trip rates (the sum of the column) are also displayed at the foot of the table.*

*To obtain a trip rate, the average (mean) trip rate parameter value (TRP) is first calculated for all selected survey days that have count data available for the stated time period. The average (mean) number of arrivals, departures or totals (whichever applies) is also calculated (COUNT) for all selected survey days that have count data available for the stated time period. Then, the average count is divided by the average trip rate parameter value, and multiplied by the stated calculation factor (shown just above the table and abbreviated here as FACT). So, the method is: COUNT/TRP\*FACT. Trip rates are then rounded to 3 decimal places.*

![](_page_28_Picture_69.jpeg)

*the table.*

TRIP RATE for Land Use 02 - EMPLOYMENT/A - OFFICE **MULTI-MODAL TRAIN PASSENGERS Calculation factor: 100 sqm BOLD print indicates peak (busiest) period**

![](_page_29_Picture_894.jpeg)

ARRIVALS DEPARTURES TOTALS No. | Ave. | Trip | No. | Ave. | Trip | No. | Ave. | Trip

Time Range | Days | GFA | Rate | Days | GFA | Rate | Days | GFA | Rate

*To obtain a trip rate, the average (mean) trip rate parameter value (TRP) is first calculated for all selected survey days that have count data available for the stated time period. The average (mean) number of arrivals, departures or totals (whichever applies) is also calculated (COUNT) for all selected survey days that have count data available for the stated time period. Then, the average count is divided by the average trip rate parameter value, and multiplied by the stated calculation factor (shown just above the table and abbreviated here as FACT). So, the method is: COUNT/TRP\*FACT. Trip rates are then rounded to 3 decimal places.*

![](_page_30_Picture_69.jpeg)

TRIP RATE for Land Use 02 - EMPLOYMENT/A - OFFICE **MULTI-MODAL COACH PASSENGERS Calculation factor: 100 sqm BOLD print indicates peak (busiest) period**

![](_page_31_Picture_889.jpeg)

*This section displays the trip rate results based on the selected set of surveys and the selected count type (shown just above the table). It is split by three main columns, representing arrivals trips, departures trips, and total trips (arrivals plus departures). Within each of these main columns are three sub-columns. These display the number of survey days where count data is included (per time period), the average value of the selected trip rate calculation parameter (per time period), and the trip rate result (per time period). Total trip rates (the sum of the column) are also displayed at the foot of the table.*

*To obtain a trip rate, the average (mean) trip rate parameter value (TRP) is first calculated for all selected survey days that have count data available for the stated time period. The average (mean) number of arrivals, departures or totals (whichever applies) is also calculated (COUNT) for all selected survey days that have count data available for the stated time period. Then, the average count is divided by the average trip rate parameter value, and multiplied by the stated calculation factor (shown just above the table and abbreviated here as FACT). So, the method is: COUNT/TRP\*FACT. Trip rates are then rounded to 3 decimal places.*

![](_page_32_Picture_69.jpeg)

### TRIP RATE for Land Use 02 - EMPLOYMENT/A - OFFICE **MULTI-MODAL PUBLIC TRANSPORT USERS Calculation factor: 100 sqm BOLD print indicates peak (busiest) period**

![](_page_33_Picture_889.jpeg)

*This section displays the trip rate results based on the selected set of surveys and the selected count type (shown just above the table). It is split by three main columns, representing arrivals trips, departures trips, and total trips (arrivals plus departures). Within each of these main columns are three sub-columns. These display the number of survey days where count data is included (per time period), the average value of the selected trip rate calculation parameter (per time period), and the trip rate result (per time period). Total trip rates (the sum of the column) are also displayed at the foot of the table.*

*To obtain a trip rate, the average (mean) trip rate parameter value (TRP) is first calculated for all selected survey days that have count data available for the stated time period. The average (mean) number of arrivals, departures or totals (whichever applies) is also calculated (COUNT) for all selected survey days that have count data available for the stated time period. Then, the average count is divided by the average trip rate parameter value, and multiplied by the stated calculation factor (shown just above the table and abbreviated here as FACT). So, the method is: COUNT/TRP\*FACT. Trip rates are then rounded to 3 decimal places.*

![](_page_34_Picture_69.jpeg)

TRIP RATE for Land Use 02 - EMPLOYMENT/A - OFFICE **MULTI-MODAL TOTAL PEOPLE Calculation factor: 100 sqm BOLD print indicates peak (busiest) period**

![](_page_35_Picture_889.jpeg)

*This section displays the trip rate results based on the selected set of surveys and the selected count type (shown just above the table). It is split by three main columns, representing arrivals trips, departures trips, and total trips (arrivals plus departures). Within each of these main columns are three sub-columns. These display the number of survey days where count data is included (per time period), the average value of the selected trip rate calculation parameter (per time period), and the trip rate result (per time period). Total trip rates (the sum of the column) are also displayed at the foot of the table.*

*To obtain a trip rate, the average (mean) trip rate parameter value (TRP) is first calculated for all selected survey days that have count data available for the stated time period. The average (mean) number of arrivals, departures or totals (whichever applies) is also calculated (COUNT) for all selected survey days that have count data available for the stated time period. Then, the average count is divided by the average trip rate parameter value, and multiplied by the stated calculation factor (shown just above the table and abbreviated here as FACT). So, the method is: COUNT/TRP\*FACT. Trip rates are then rounded to 3 decimal places.*

![](_page_36_Picture_69.jpeg)

![](_page_37_Picture_1.jpeg)

![](_page_38_Picture_1.jpeg)

# **Appendix F TRICS Information Hotel & Restaurant**

Calculation Reference: AUDIT-706710-170620-0655

#### **TRIP RATE CALCULATION SELECTION PARAMETERS:**

Land Use : 06 - HOTEL, FOOD & DRINK Category : A - HOTELS **VEHICLES**

![](_page_39_Picture_292.jpeg)

*This section displays the number of survey days per TRICS® sub-region in the selected set*

#### **Secondary Filtering selection:**

*This data displays the chosen trip rate parameter and its selected range. Only sites that fall within the parameter range are included in the trip rate calculation.*

![](_page_39_Picture_293.jpeg)

Public Transport Provision: Selection by: **Include all surveys** 

Date Range: 01/01/09 to 13/11/15

*This data displays the range of survey dates selected. Only surveys that were conducted within this date range are included in the trip rate calculation.*

![](_page_39_Picture_294.jpeg)

*This data displays the number of selected surveys by day of the week.*

![](_page_39_Picture_295.jpeg)

*This data displays the number of manual classified surveys and the number of unclassified ATC surveys, the total adding up to the overall number of surveys in the selected set. Manual surveys are undertaken using staff, whilst ATC surveys are undertaking using machines.*

![](_page_39_Picture_296.jpeg)

*This data displays the number of surveys per main location category within the selected set. The main location categories consist of Free Standing, Edge of Town, Suburban Area, Neighbourhood Centre, Edge of Town Centre, Town Centre and Not Known.*

![](_page_40_Picture_176.jpeg)

Peter Brett Associates Queen Square Bristol

*This data displays the number of surveys per location sub-category within the selected set. The location sub-categories consist of Commercial Zone, Industrial Zone, Development Zone, Residential Zone, Retail Zone, Built-Up Zone, Village, Out of Town, High Street and No Sub Category.*

**Secondary Filtering selection:**

*Use Class:* C1 and the contract of the contract of the contract of the contract of the contract of the contract of the contract of the contract of the contract of the contract of the contract of the contract of the contract of the con

*This data displays the number of surveys per Use Class classification within the selected set. The Use Classes Order 2005 has been used for this purpose, which can be found within the Library module of TRICS®.*

![](_page_40_Picture_177.jpeg)

*This data displays the number of selected surveys within stated 1-mile radii of population.*

![](_page_40_Picture_178.jpeg)

*This data displays the number of selected surveys within stated 5-mile radii of population.*

![](_page_40_Picture_179.jpeg)

*This data displays the number of selected surveys within stated ranges of average cars owned per residential dwelling, within a radius of 5-miles of selected survey sites.*

*Travel Plan:* No 12 days

*This data displays the number of surveys within the selected set that were undertaken at sites with Travel Plans in place, and the number of surveys that were undertaken at sites without Travel Plans.*

*PTAL Rating:* No PTAL Present 12 days

*This data displays the number of selected surveys with PTAL Ratings.*

# Peter Brett Associates Queen Square Bristol

*LIST OF SITES relevant to selection parameters*

![](_page_41_Picture_252.jpeg)

![](_page_42_Picture_194.jpeg)

Peter Brett Associates Queen Square Bristol

*LIST OF SITES relevant to selection parameters (Cont.)*

![](_page_42_Picture_195.jpeg)

*This section provides a list of all survey sites and days in the selected set. For each individual survey site, it displays a unique site reference code and site address, the selected trip rate calculation parameter and its value, the day of the week and date of each survey, and whether the survey was a manual classified count or an ATC count.*

### TRIP RATE for Land Use 06 - HOTEL, FOOD & DRINK/A - HOTELS **VEHICLES Calculation factor: 1 BEDRMS BOLD print indicates peak (busiest) period**

![](_page_43_Picture_651.jpeg)

*This section displays the trip rate results based on the selected set of surveys and the selected count type (shown just above the table). It is split by three main columns, representing arrivals trips, departures trips, and total trips (arrivals plus departures). Within each of these main columns are three sub-columns. These display the number of survey days where count data is included (per time period), the average value of the selected trip rate calculation parameter (per time period), and the trip rate result (per time period). Total trip rates (the sum of the column) are also displayed at the foot of the table.*

*To obtain a trip rate, the average (mean) trip rate parameter value (TRP) is first calculated for all selected survey days that have count data available for the stated time period. The average (mean) number of arrivals, departures or totals (whichever applies) is also calculated (COUNT) for all selected survey days that have count data available for the stated time period. Then, the average count is divided by the average trip rate parameter value, and multiplied by the stated calculation factor (shown just above the table and abbreviated here as FACT). So, the method is: COUNT/TRP\*FACT. Trip rates are then rounded to 3 decimal places.*

#### **Parameter summary**

![](_page_43_Picture_652.jpeg)

TRIP RATE for Land Use 06 - HOTEL, FOOD & DRINK/A - HOTELS **TAXIS Calculation factor: 1 BEDRMS BOLD print indicates peak (busiest) period**

![](_page_44_Picture_651.jpeg)

*This section displays the trip rate results based on the selected set of surveys and the selected count type (shown just above the table). It is split by three main columns, representing arrivals trips, departures trips, and total trips (arrivals plus departures). Within each of these main columns are three sub-columns. These display the number of survey days where count data is included (per time period), the average value of the selected trip rate calculation parameter (per time period), and the trip rate result (per time period). Total trip rates (the sum of the column) are also displayed at the foot of the table.*

*To obtain a trip rate, the average (mean) trip rate parameter value (TRP) is first calculated for all selected survey days that have count data available for the stated time period. The average (mean) number of arrivals, departures or totals (whichever applies) is also calculated (COUNT) for all selected survey days that have count data available for the stated time period. Then, the average count is divided by the average trip rate parameter value, and multiplied by the stated calculation factor (shown just above the table and abbreviated here as FACT). So, the method is: COUNT/TRP\*FACT. Trip rates are then rounded to 3 decimal places.*

#### **Parameter summary**

![](_page_44_Picture_652.jpeg)

TRIP RATE for Land Use 06 - HOTEL, FOOD & DRINK/A - HOTELS **OGVS Calculation factor: 1 BEDRMS BOLD print indicates peak (busiest) period**

![](_page_45_Picture_651.jpeg)

*This section displays the trip rate results based on the selected set of surveys and the selected count type (shown just above the table). It is split by three main columns, representing arrivals trips, departures trips, and total trips (arrivals plus departures). Within each of these main columns are three sub-columns. These display the number of survey days where count data is included (per time period), the average value of the selected trip rate calculation parameter (per time period), and the trip rate result (per time period). Total trip rates (the sum of the column) are also displayed at the foot of the table.*

*To obtain a trip rate, the average (mean) trip rate parameter value (TRP) is first calculated for all selected survey days that have count data available for the stated time period. The average (mean) number of arrivals, departures or totals (whichever applies) is also calculated (COUNT) for all selected survey days that have count data available for the stated time period. Then, the average count is divided by the average trip rate parameter value, and multiplied by the stated calculation factor (shown just above the table and abbreviated here as FACT). So, the method is: COUNT/TRP\*FACT. Trip rates are then rounded to 3 decimal places.*

#### **Parameter summary**

![](_page_45_Picture_652.jpeg)

TRIP RATE for Land Use 06 - HOTEL, FOOD & DRINK/A - HOTELS **PSVS Calculation factor: 1 BEDRMS BOLD print indicates peak (busiest) period**

![](_page_46_Picture_651.jpeg)

*This section displays the trip rate results based on the selected set of surveys and the selected count type (shown just above the table). It is split by three main columns, representing arrivals trips, departures trips, and total trips (arrivals plus departures). Within each of these main columns are three sub-columns. These display the number of survey days where count data is included (per time period), the average value of the selected trip rate calculation parameter (per time period), and the trip rate result (per time period). Total trip rates (the sum of the column) are also displayed at the foot of the table.*

*To obtain a trip rate, the average (mean) trip rate parameter value (TRP) is first calculated for all selected survey days that have count data available for the stated time period. The average (mean) number of arrivals, departures or totals (whichever applies) is also calculated (COUNT) for all selected survey days that have count data available for the stated time period. Then, the average count is divided by the average trip rate parameter value, and multiplied by the stated calculation factor (shown just above the table and abbreviated here as FACT). So, the method is: COUNT/TRP\*FACT. Trip rates are then rounded to 3 decimal places.*

#### **Parameter summary**

![](_page_46_Picture_652.jpeg)

### TRIP RATE for Land Use 06 - HOTEL, FOOD & DRINK/A - HOTELS **CYCLISTS Calculation factor: 1 BEDRMS BOLD print indicates peak (busiest) period**

![](_page_47_Picture_651.jpeg)

*This section displays the trip rate results based on the selected set of surveys and the selected count type (shown just above the table). It is split by three main columns, representing arrivals trips, departures trips, and total trips (arrivals plus departures). Within each of these main columns are three sub-columns. These display the number of survey days where count data is included (per time period), the average value of the selected trip rate calculation parameter (per time period), and the trip rate result (per time period). Total trip rates (the sum of the column) are also displayed at the foot of the table.*

*To obtain a trip rate, the average (mean) trip rate parameter value (TRP) is first calculated for all selected survey days that have count data available for the stated time period. The average (mean) number of arrivals, departures or totals (whichever applies) is also calculated (COUNT) for all selected survey days that have count data available for the stated time period. Then, the average count is divided by the average trip rate parameter value, and multiplied by the stated calculation factor (shown just above the table and abbreviated here as FACT). So, the method is: COUNT/TRP\*FACT. Trip rates are then rounded to 3 decimal places.*

#### **Parameter summary**

![](_page_47_Picture_652.jpeg)

![](_page_48_Picture_286.jpeg)

Calculation Reference: AUDIT-706710-170627-0608

**TRIP RATE CALCULATION SELECTION PARAMETERS:**

![](_page_48_Picture_287.jpeg)

![](_page_48_Picture_288.jpeg)

*This section displays the number of survey days per TRICS® sub-region in the selected set*

#### **Secondary Filtering selection:**

*This data displays the chosen trip rate parameter and its selected range. Only sites that fall within the parameter range are included in the trip rate calculation.*

![](_page_48_Picture_289.jpeg)

Public Transport Provision: Selection by: **Include all surveys** 

Date Range: 01/01/05 to 23/11/15

*This data displays the range of survey dates selected. Only surveys that were conducted within this date range are included in the trip rate calculation.*

![](_page_48_Picture_290.jpeg)

*This data displays the number of selected surveys by day of the week.*

![](_page_48_Picture_291.jpeg)

*This data displays the number of manual classified surveys and the number of unclassified ATC surveys, the total adding up to the overall number of surveys in the selected set. Manual surveys are undertaken using staff, whilst ATC surveys are undertaking using machines.*

![](_page_48_Picture_292.jpeg)

*This data displays the number of surveys per main location category within the selected set. The main location categories consist of Free Standing, Edge of Town, Suburban Area, Neighbourhood Centre, Edge of Town Centre, Town Centre and Not Known.*

*Selected Location Sub Categories:* Development Zone 4

![](_page_49_Picture_189.jpeg)

Peter Brett Associates Queen Square Bristol **Exercise 2016** Licence No: 706710

*This data displays the number of surveys per location sub-category within the selected set. The location sub-categories consist of Commercial Zone, Industrial Zone, Development Zone, Residential Zone, Retail Zone, Built-Up Zone, Village, Out of Town, High Street and No Sub Category.*

**Secondary Filtering selection:**

*Use Class:* A 3 9 days

*This data displays the number of surveys per Use Class classification within the selected set. The Use Classes Order 2005 has been used for this purpose, which can be found within the Library module of TRICS®.*

### *Population within 1 mile:*

![](_page_49_Picture_190.jpeg)

*This data displays the number of selected surveys within stated 1-mile radii of population.*

![](_page_49_Picture_191.jpeg)

*This data displays the number of selected surveys within stated 5-mile radii of population.*

*Car ownership within 5 miles:*

![](_page_49_Picture_192.jpeg)

*This data displays the number of selected surveys within stated ranges of average cars owned per residential dwelling, within a radius of 5-miles of selected survey sites.*

*Travel Plan:*

No 9 days

*This data displays the number of surveys within the selected set that were undertaken at sites with Travel Plans in place, and the number of surveys that were undertaken at sites without Travel Plans.*

*PTAL Rating:* No PTAL Present 9 days

*This data displays the number of selected surveys with PTAL Ratings.*

# Peter Brett Associates Queen Square Bristol

# *LIST OF SITES relevant to selection parameters*

![](_page_50_Picture_266.jpeg)

### Peter Brett Associates Queen Square Bristol

# *LIST OF SITES relevant to selection parameters (Cont.)*

![](_page_51_Picture_102.jpeg)

*This section provides a list of all survey sites and days in the selected set. For each individual survey site, it displays a unique site reference code and site address, the selected trip rate calculation parameter and its value, the day of the week and date of each survey, and whether the survey was a manual classified count or an ATC count.*

### TRIP RATE for Land Use 06 - HOTEL, FOOD & DRINK/B - RESTAURANTS **VEHICLES Calculation factor: 100 sqm BOLD print indicates peak (busiest) period**

![](_page_52_Picture_616.jpeg)

*This section displays the trip rate results based on the selected set of surveys and the selected count type (shown just above the table). It is split by three main columns, representing arrivals trips, departures trips, and total trips (arrivals plus departures). Within each of these main columns are three sub-columns. These display the number of survey days where count data is included (per time period), the average value of the selected trip rate calculation parameter (per time period), and the trip rate result (per time period). Total trip rates (the sum of the column) are also displayed at the foot of the table.*

*To obtain a trip rate, the average (mean) trip rate parameter value (TRP) is first calculated for all selected survey days that have count data available for the stated time period. The average (mean) number of arrivals, departures or totals (whichever applies) is also calculated (COUNT) for all selected survey days that have count data available for the stated time period. Then, the average count is divided by the average trip rate parameter value, and multiplied by the stated calculation factor (shown just above the table and abbreviated here as FACT). So, the method is: COUNT/TRP\*FACT. Trip rates are then rounded to 3 decimal places.*

#### **Parameter summary**

![](_page_52_Picture_617.jpeg)

TRIP RATE for Land Use 06 - HOTEL, FOOD & DRINK/B - RESTAURANTS **TAXIS Calculation factor: 100 sqm BOLD print indicates peak (busiest) period**

![](_page_53_Picture_615.jpeg)

*This section displays the trip rate results based on the selected set of surveys and the selected count type (shown just above the table). It is split by three main columns, representing arrivals trips, departures trips, and total trips (arrivals plus departures). Within each of these main columns are three sub-columns. These display the number of survey days where count data is included (per time period), the average value of the selected trip rate calculation parameter (per time period), and the trip rate result (per time period). Total trip rates (the sum of the column) are also displayed at the foot of the table.*

*To obtain a trip rate, the average (mean) trip rate parameter value (TRP) is first calculated for all selected survey days that have count data available for the stated time period. The average (mean) number of arrivals, departures or totals (whichever applies) is also calculated (COUNT) for all selected survey days that have count data available for the stated time period. Then, the average count is divided by the average trip rate parameter value, and multiplied by the stated calculation factor (shown just above the table and abbreviated here as FACT). So, the method is: COUNT/TRP\*FACT. Trip rates are then rounded to 3 decimal places.*

#### **Parameter summary**

![](_page_53_Picture_616.jpeg)

TRIP RATE for Land Use 06 - HOTEL, FOOD & DRINK/B - RESTAURANTS **OGVS Calculation factor: 100 sqm BOLD print indicates peak (busiest) period**

![](_page_54_Picture_615.jpeg)

*This section displays the trip rate results based on the selected set of surveys and the selected count type (shown just above the table). It is split by three main columns, representing arrivals trips, departures trips, and total trips (arrivals plus departures). Within each of these main columns are three sub-columns. These display the number of survey days where count data is included (per time period), the average value of the selected trip rate calculation parameter (per time period), and the trip rate result (per time period). Total trip rates (the sum of the column) are also displayed at the foot of the table.*

*To obtain a trip rate, the average (mean) trip rate parameter value (TRP) is first calculated for all selected survey days that have count data available for the stated time period. The average (mean) number of arrivals, departures or totals (whichever applies) is also calculated (COUNT) for all selected survey days that have count data available for the stated time period. Then, the average count is divided by the average trip rate parameter value, and multiplied by the stated calculation factor (shown just above the table and abbreviated here as FACT). So, the method is: COUNT/TRP\*FACT. Trip rates are then rounded to 3 decimal places.*

#### **Parameter summary**

![](_page_54_Picture_616.jpeg)

TRIP RATE for Land Use 06 - HOTEL, FOOD & DRINK/B - RESTAURANTS **PSVS Calculation factor: 100 sqm BOLD print indicates peak (busiest) period**

![](_page_55_Picture_615.jpeg)

*This section displays the trip rate results based on the selected set of surveys and the selected count type (shown just above the table). It is split by three main columns, representing arrivals trips, departures trips, and total trips (arrivals plus departures). Within each of these main columns are three sub-columns. These display the number of survey days where count data is included (per time period), the average value of the selected trip rate calculation parameter (per time period), and the trip rate result (per time period). Total trip rates (the sum of the column) are also displayed at the foot of the table.*

*To obtain a trip rate, the average (mean) trip rate parameter value (TRP) is first calculated for all selected survey days that have count data available for the stated time period. The average (mean) number of arrivals, departures or totals (whichever applies) is also calculated (COUNT) for all selected survey days that have count data available for the stated time period. Then, the average count is divided by the average trip rate parameter value, and multiplied by the stated calculation factor (shown just above the table and abbreviated here as FACT). So, the method is: COUNT/TRP\*FACT. Trip rates are then rounded to 3 decimal places.*

#### **Parameter summary**

![](_page_55_Picture_616.jpeg)

### TRIP RATE for Land Use 06 - HOTEL, FOOD & DRINK/B - RESTAURANTS **CYCLISTS Calculation factor: 100 sqm BOLD print indicates peak (busiest) period**

![](_page_56_Picture_615.jpeg)

*This section displays the trip rate results based on the selected set of surveys and the selected count type (shown just above the table). It is split by three main columns, representing arrivals trips, departures trips, and total trips (arrivals plus departures). Within each of these main columns are three sub-columns. These display the number of survey days where count data is included (per time period), the average value of the selected trip rate calculation parameter (per time period), and the trip rate result (per time period). Total trip rates (the sum of the column) are also displayed at the foot of the table.*

*To obtain a trip rate, the average (mean) trip rate parameter value (TRP) is first calculated for all selected survey days that have count data available for the stated time period. The average (mean) number of arrivals, departures or totals (whichever applies) is also calculated (COUNT) for all selected survey days that have count data available for the stated time period. Then, the average count is divided by the average trip rate parameter value, and multiplied by the stated calculation factor (shown just above the table and abbreviated here as FACT). So, the method is: COUNT/TRP\*FACT. Trip rates are then rounded to 3 decimal places.*

#### **Parameter summary**

![](_page_56_Picture_616.jpeg)

![](_page_57_Picture_1.jpeg)